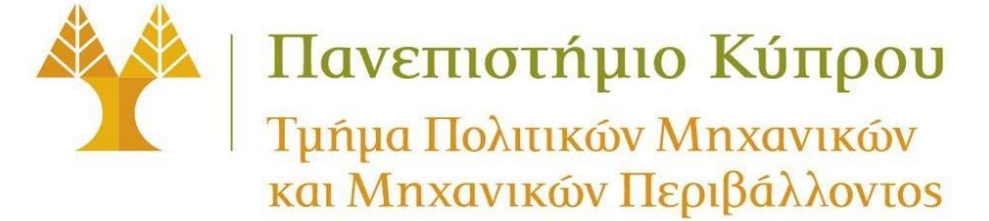

# *ΠΠΜ 221: Ανάλυση Κατασκευών με Μητρώα*

*Ακαδημαϊκό Έτος 2022–23, Εαρινό Εξάμηνο*

## **Τελική Εξέταση**

8:30-10:30 μ.μ. (120 λεπτά), Τετάρτη, 24 Μαΐου, 2023

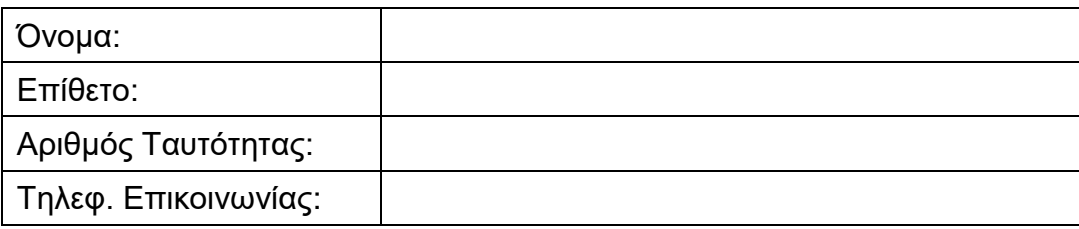

#### **Διαβάστε προσεκτικά τις πιο κάτω οδηγίες, χωρίς να γυρίσετε σελίδα προτού αρχίσει η εξέταση, και υπογράψτε:**

- 1. **Δεν επιτρέπεται** η χρήση οποιουδήποτε άλλου χαρτιού πέρα ότι θα σας δοθεί.
- 2. Κατά την διάρκεια της εξέτασης **απαγορεύεται:**
	- οποιαδήποτε συνεργασία, συνομιλία ή με οποιοδήποτε άλλο τρόπο επικοινωνία με συμφοιτητές σας
	- η ανταλλαγή οποιωνδήποτε αντικειμένων με συμφοιτητές/ριες σας
	- η χρήση κινητών τηλεφώνων τα οποία θα πρέπει να απενεργοποιηθούν αμέσως
- 3. Ισχύουν όλοι οι Κανόνες Εξετάσεων του Πανεπιστημίου.

#### **Έχω διαβάσει προσεκτικά και κατανοήσει πλήρως τις πιο πάνω οδηγίες.**

**Υπογραφή**: …………………………………..

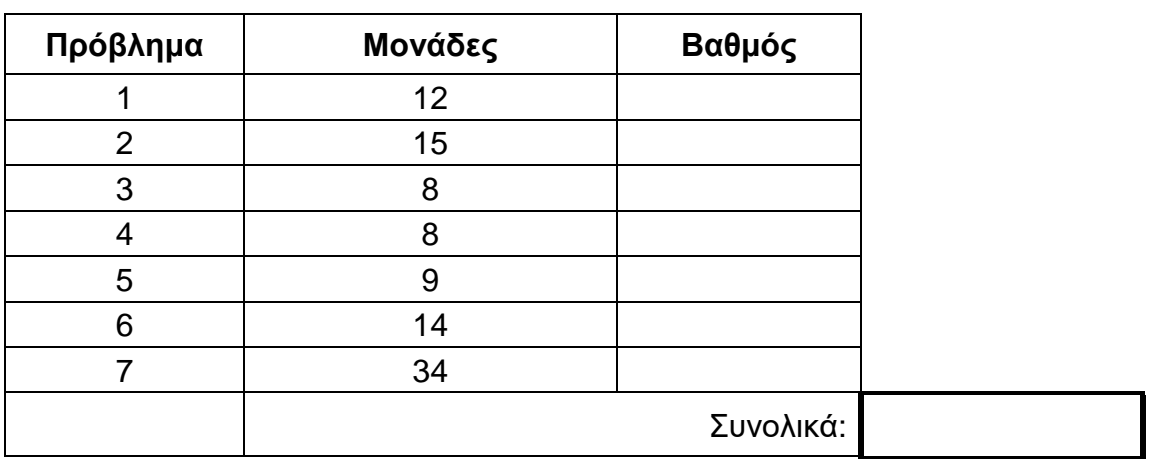

## **Άσκηση 1:** [*12 μονάδες*]

(i) Τι διαστάσεις έχει το μητρώο δυσκαμψίας μιας ράβδου ενός επίπεδου δικτυώματος σε μια επίπεδη (δυσδιάστατη) ανάλυση;

(ii) Τι διαστάσεις έχει το μητρώο δυσκαμψίας μιας δοκού μιας πλαισιακής κατασκευής σε μια χωρική (τρισδιάστατη) ανάλυση;

(iii) Αναφέρετε τους κύριους λόγους για τους οποίους έχουν επικρατήσει οι μέθοδοι δυσκαμψίας, αντί των μεθόδων ευκαμψίας.

## **Άσκηση 2:** *[15 μονάδες]*

(i) Σχηματίστε το μητρώο δυσκαμψίας, *Κ*, του πιο κάτω συστήματος ελατηρίων, χρησιμοποιώντας τους βαθμούς ελευθερίας ακριβώς όπως έχουν ορισθεί πιο κάτω.

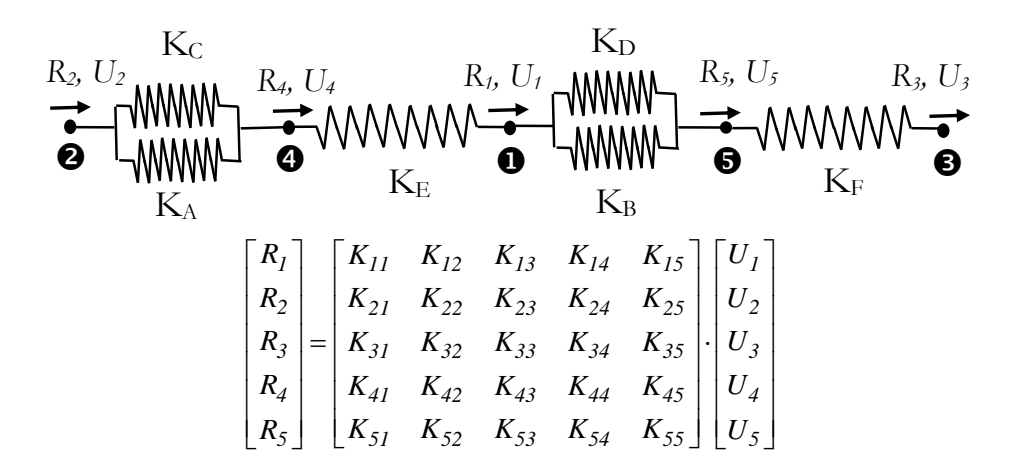

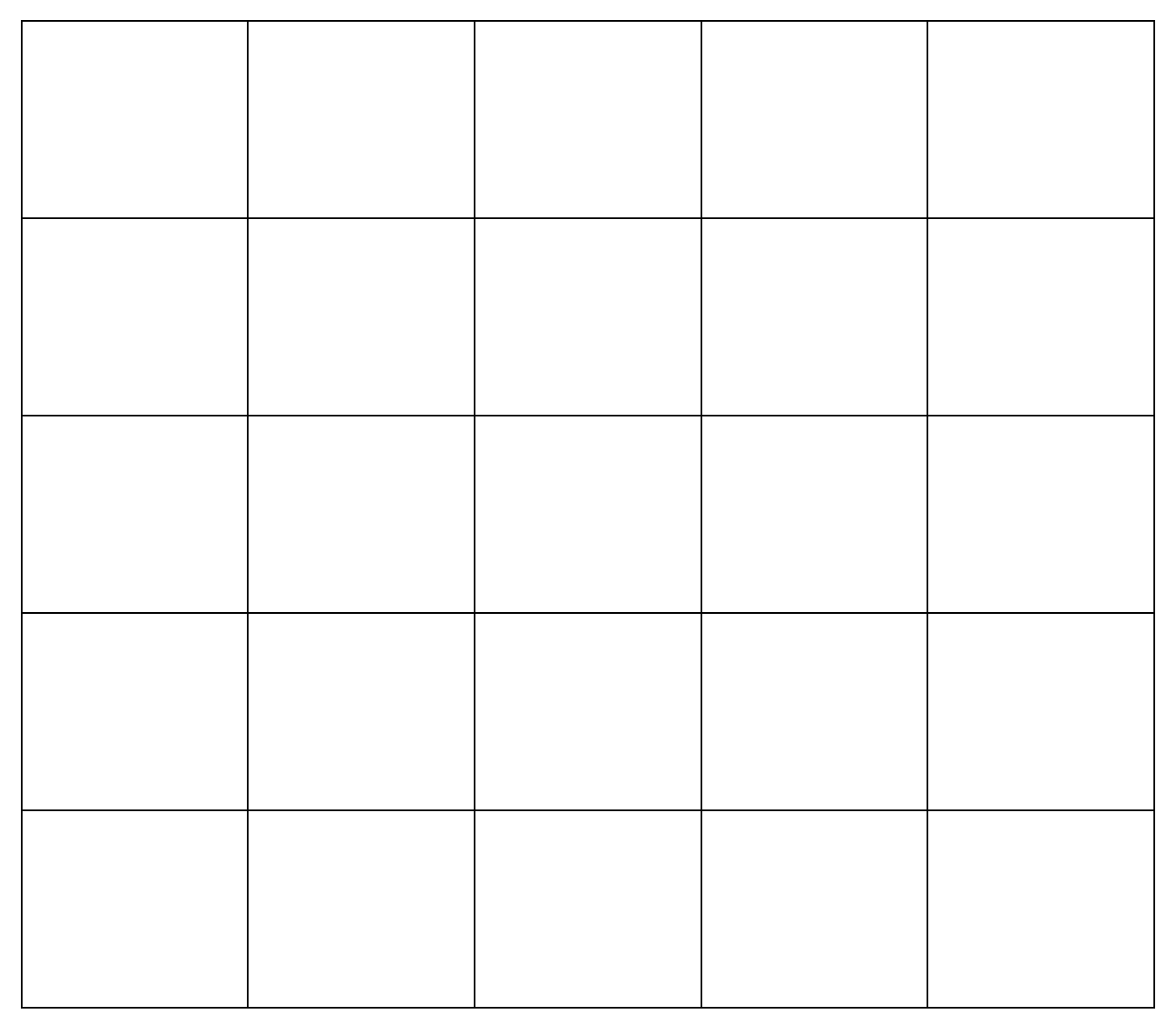

(ii) Εάν ο κόμβος 3 είναι στήριξη, σχηματίστε τα υπομητρώα *Kff*, *Kfs*, *Ksf* και *Kss*.

#### **Άσκηση 3:** [*8 μονάδες*]

Εάν το πιο κάτω επίπεδο τριώροφο πλαίσιο, το οποίο μπορεί να θεωρηθεί ότι έχει συμπεριφορά διατμητικού προβόλου, σε μια συγκεκριμένη χρονική στιγμή, κατά τη διάρκεια μιας σεισμικής διέγερσης, έχει τέμνουσες στον 1º, 2º και 3º όροφο ίσες με 8 MN, 5.4 MN και 3.0 ΜΝ, αντίτοιχα, με τι ισούνται οι μετακινήσεις του 1ου, 2ου και 3ου ορόφου **σε σχέση με το έδαφος**, *u1x*, *u2x* και *u3x*.

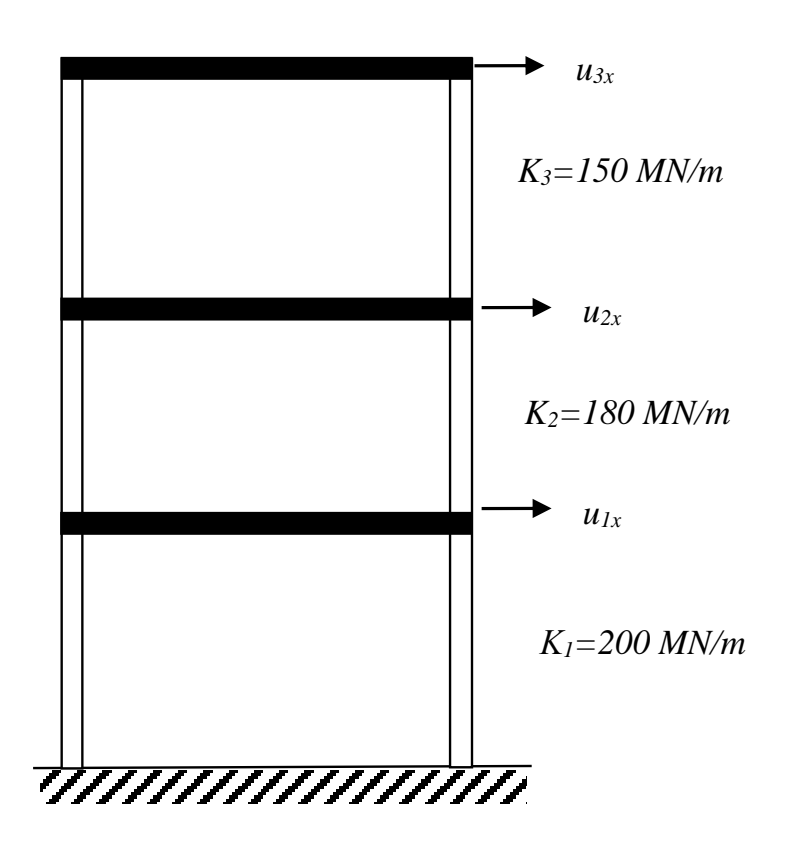

### **Άσκηση 4:** *[8 μονάδες]*

Ζητείται να γράψετε τις απαραίτητες εντολές στο GT-Strudl για να πραγματοποιήσετε ανάλυση του πιο κάτω δικτυώματος (διατομή ραβδών 0.005 m<sup>2</sup>, E=220 GPA) κάτω από τη συγκεκριμένη φόρτιση, χρησιμοποιώντας τη συγκεκριμένη αρίθμηση. Το φορτίο των 20 KN είναι κάθετο στη ράβδο 2. Στο τυπολόγιο δίδονται συνοπτικά οι κύριες εντολές του GT-Strudl

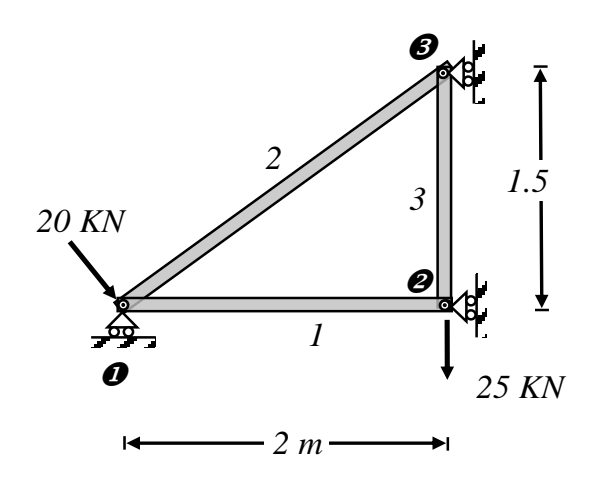

## **Άσκηση 5:** *[9 μονάδες]*

Κατά τη διάρκεια σχηματισμού του μητρώου δυσκαμψίας *Κ* ενός **χωρικού** δικτυώματος, με **200** κόμβους και **220** μέλη, ζητείται όπως παρέχετε τις απαραίτητες **πέντε (5) εντολές** (σε Matlab) που απαιτούνται για να προστεθούν τα στοιχεία του μητρώου δυσκαμψίας της ράβδου **12** που έχει κόμβο αρχής τον **20** και κόμβο τέλους τον **30**, στα αντίστοιχα υπάρχοντα στοιχεία του μητρώου δυσκαμψίας του δικτυώματος *Κ*.

Τα μόνα δεδομένα που έχετε (και είναι αποθηκευμένα στη μνήμη του Matlab) είναι το μητρώο δυσκαμψίας *k12* της προαναφερθείσας ράβδου, το οποίο έχει διαστάσεις 6x6 και είναι **εκφρασμένο στο τοπικό σύστημα συντεταγμένων**, και το αντίστοιχο μητρώο μετασχηματισμού *Τ12*, όπως και το μητρώο δυσκαμψίας *Κ* του δικτυώματος, στο οποίο έχουν ήδη προστεθεί τα στοιχεία δυσκαμψίας άλλων ράβδων.

Υπενθυμίζεται ότι το μητρώο δυσκαμψίας ενός μέλους *m*, **εκφρασμένο στο απόλυτο σύστημα συντεταγμένων**, δίνεται από τον πιο κάτω πολλαπλασιασμό:

$$
\underline{k}_m = \underline{T}_m^T \cdot \underline{k}'_m \cdot \underline{T}_m
$$

### **Άσκηση 6:** *[14 μονάδες]*

Θεωρήστε ότι έχουν εκτελεστεί οι πιο κάτω εντολές στο Matlab, με τις οποίες ορίζονται το μητρώο *nodes* που περιέχει στην 2<sup>η</sup> και 3<sup>η</sup> στήλη τις συντεταγμένες *x* και *y* των κόμβων ενός δικτυώματος και ο πίνακας *members*, ο οποίος περιέχει τη συνδεσμολογία των μελών, δηλαδή για κάθε μέλος τον κόμβο αρχής και τον κόμβο τέλους, όπως τα χρησιμοποιήσατε στην αντίστοιχη άσκηση για τον προγραμματισμό της Μεθόδου Άμεσης Δυσκαμψίας για επίπεδα δικτυώματα.

Ζητείται όπως χρησιμοποιήσετε τις απαραίτητες εντολές Matlab για τον προσδιορισμό των μηκών των μελών της κατασκευής, τα οποία πρέπει να αποθηκευτούν στο διάνυσμα στήλη *memberLengths*, με αριθμό γραμμών όσο ο συνολικός αριθμός των μελών, ενώ η κάθε γραμμή θα αντιστοιχεί στο κάθε μέλος της κατασκευής με αύξοντα αριθμό.

clear

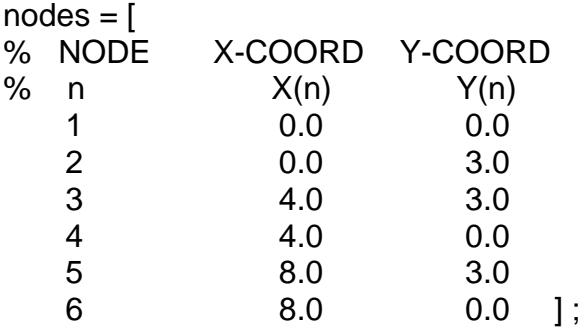

members = [

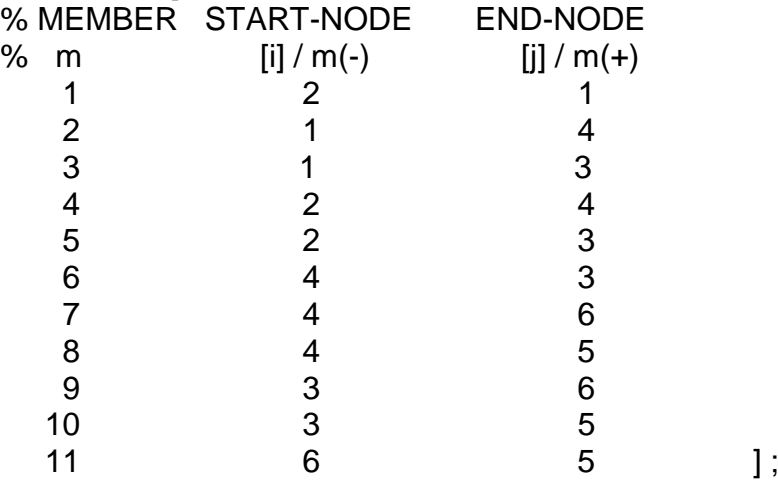

Οτιδήποτε άλλο χρειασθεί να εκτελεστεί θα πρέπει να το γράψετε, ως εντολή, και ΔΕΝ μπορείτε να το θεωρήσετε ως δεδομένο.

Επίσης, οι εντολές που θα γράψετε θα πρέπει να ισχύουν για ΟΠΟΙΟΥΣΔΗΠΟΤΕ πίνακες *KOMBOI* και *MELH* και όχι μόνο για τα ενδεικτικά προαναφερθέντα στοιχεία.

*Πέτρος Κωμοδρόμος, © 2023, Τμήμα Πολιτικών Μηχανικών και Μηχανικών Περιβάλλοντος: 12/18*

## **Άσκηση 7:** [*34 μονάδες*]

Εάν θεωρήσετε ότι είναι αμελητέες οι αξονικές και διατμητικές παραμορφώσεις του πιο κάτω επίπεδου πλαισίου:

(i) Υπολογίστε το υπομητρώο δυσκαμψίας *Kff*, το διάνυσμα των φορτιών στους αδέσμευτους βαθμούς ελευθερίας, *R<sup>f</sup>*

(ii) Δώστε τις εντολές σε Matlab που απαιτούνται για να επιλύσετε το πιο κάτω πλαίσιο και να υπολογίσετε τις άγνωστες μετακινήσεις, *Uf*. Εννοείται προφανώς ότι οτιδήποτε μεταβλητή χρησιμοποιήσετε θα πρέπει πρώτα να την ορίσετε, θεωρώντας ότι ξεκινάτε το Matlab με KAMIA μεταβλητή ορισμένη.

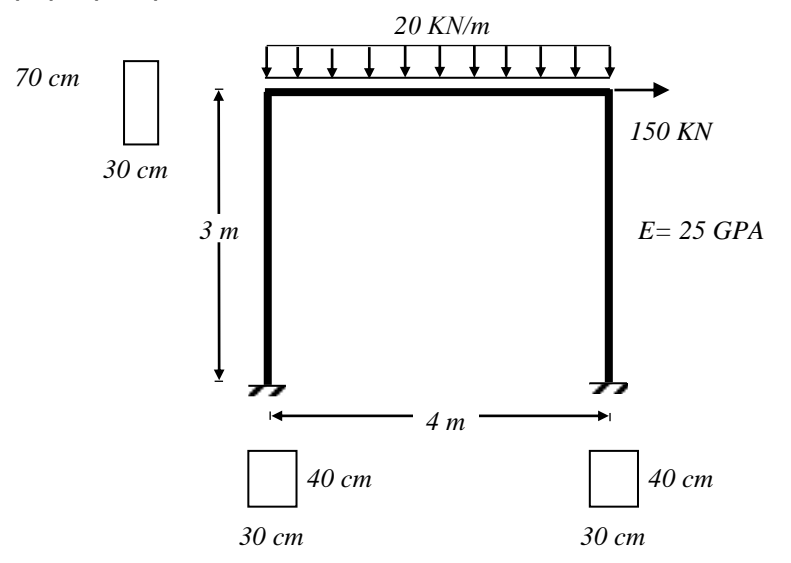

*Πέτρος Κωμοδρόμος, © 2023, Τμήμα Πολιτικών Μηχανικών και Μηχανικών Περιβάλλοντος: 14/18*

*Πέτρος Κωμοδρόμος, © 2023, Τμήμα Πολιτικών Μηχανικών και Μηχανικών Περιβάλλοντος: 16/18*

*Πέτρος Κωμοδρόμος, © 2023, Τμήμα Πολιτικών Μηχανικών και Μηχανικών Περιβάλλοντος: 18/18*